# Procesamiento de Imágenes Digitales para Determinar Infiltrado Inflamatorio en Tejido Infectado con Chagas

Carlos A. Centeno<sup>1</sup>, Javier A. Voos<sup>1</sup>, Eduardo A. Gonzalez<sup>1</sup>, Víctor H. Trasobares<sup>1</sup>, Fernando J. Cagnolo<sup>1</sup>, Carlos E. Olmos<sup>1</sup>, and Mariana Strauss<sup>2</sup>

*<sup>1</sup>Grupo de Investigación y Transferencia en Electrónica Avanzada G.In.T.E,A – Universidad Tecnológica Nacional Facultad Regional Córdoba, <sup>2</sup>Centro de Estudios e Investigación de Enfermedad de Chagas y Leishmaniasis Facultad de Ciencias Médicas de la Universidad Nacional de Córdoba*

*Abstract***—This paper presents a digital image processing software implementation to identify and study models of infection related to Chagas disease caused by Trypanosoma cruzi parasite. The main objective is predicting disease progression to decide the appropriate treatment depending on the tissue damage observed and evaluate the effectiveness of these treatments in diminishing the structural alterations. For this reason, digital images from colored tissue samples are collected, to be able perform the quantification of inflammatory infiltrate present in these samples. This quantification process automation guarantees greater accuracy, objectivity obtaining results and savings in processing times of the samples involved. The software also includes a unique image repository and metadata implementation to provide more efficiency in post-processing activities.**

*Index Terms***—Image processing, Chagas Image analysis, morphological operations, inflammatory infiltrate.**

#### I. INTRODUCCION

a enfermedad de Chagas, también conocida como La enfermedad de Chagas, también conocida como tripanosomiasis americana, es causada por el parásito protozoario Tripanosoma Cruzi. Se estima que 10 millones de

El desarrollo del trabajo descripto forma parte del proyecto "Cuantificación de Infiltrado Inflamatorio en Tejido Muscular Infectado con Chagas", código EIUTICO0003956TC, programa de incentivos de la Universidad Tecnológica Nacional, Argentina.

Carlos A. Centeno – G.In.T.E.A – UTN FRC – Córdoba Argentina (e-mail: ccenteno@gmail.com).

Javier A. Voos – G.In.T.E.A – UTN FRC – Córdoba Argentina (e-mail: javivoos@gmail.com).

Eduardo A. Gonzalez – G.In.T.E.A – UTN FRC – Córdoba Argentina (e-mail: eduardoalbertogonzalez@gmail.com).

Victor H. Trasobares – G.In.T.E.A – UTN FRC – Córdoba Argentina (e-mail: trasobaresvictorh@gmail.com).

Fernando J. Cagnolo – G.In.T.E.A – UTN FRC – Córdoba Argentina (e-mail: fjcagnolo@hotmail.com).

Carlos E. Olmos – G.In.T.E.A – UTN FRC – Córdoba Argentina (e-mail: carlosenrique.olmos@gmail.com).

Mariana Strauss – Centro de Estudios e Investigación de Enfermedad de Chagas y Leishmaniasis FCM UNC – Córdoba Argentina (e-mail: marianastr86@gmail.com).

personas están infectadas en todo el mundo, y que más de 25 millones corren el riesgo de contraer la enfermedad, sobre todo en América Latina donde es endémica. Esta enfermedad es potencialmente mortal y se verifican dos etapas sucesivas: aguda y crónica; las que se manifiestan clínicamente de diversas maneras: en el caso de compromiso cardíaco se presenta como una miocarditis aguda, y en las lesiones histopatológicas se caracterizan las reacciones inflamatorias localizadas. En virtud de ello es muy importante poder identificar y estudiar los modelos de infección en el huésped para pronosticar la progresión de la enfermedad o decidir el tratamiento adecuado en función del daño tisular observado.

Para este proceso de identificación es necesario obtener imágenes digitales a partir de muestras de tejido preparadas convenientemente a los fines de poder efectuar la cuantificación de infiltrado inflamatorio.

Actualmente el proceso de detección es realizado por cada profesional contabilizando las zonas afectadas de manera visual, obteniendo cómo resultado el área de tejido inflamatorio respecto del área total de la muestra, entregando una valoración subjetiva dependiendo del criterio del evaluador.

Esto lleva a que el proceso de cuantificación necesite ser optimizado en busca de mayor precisión, objetividad en la obtención de los resultados y ahorro en los tiempos de procesamiento de las muestras involucradas. Por tal motivo se propone el diseño y desarrollo de un sistema informático que permita automatizar el proceso de detección y cuantificación, y en una etapa posterior asociar un modelo de datos normalizado que permita trabajar con las imágenes y los resultados del post procesamiento.

#### II. MATERIALES Y MÉTODOS

La cuantificación de reacciones inflamatorias localizadas surge de la necesidad de evaluar lesiones histopatológicas presentes en la etapa aguda de la enfermedad [1]. Por otro lado debido al polimorfismo biológico; diferentes clones en un

mismo linaje, algunas cepas prefieren parasitar células musculares (esqueléticas o cardíacas), otras prefieren células mononucleares fagocíticas y un tercer grupo prefiere aún otros tipos de tejidos (nervioso, del sistema reproductor, etc.)[2]. Este tropismo tisular presentado por las diferentes cepas implica variaciones en las lesiones producidas a nivel histológico y en la presentación clínica de la enfermedad de acuerdo a la cepa involucrada en la infección.

Por lo tanto, la identificación y el estudio de dichas lesiones en los diferentes modelos de infección (con distintas poblaciones de parásitos) y a nivel de diferentes órganos del huésped pueden ser de interés para proporcionar un pronóstico de la progresión de la enfermedad y/o decisiones en cuanto a un tratamiento adecuado en función del daño tisular observado.

Aproximadamente un 30% de los infectados, por razones aún no determinadas, desarrolla en algún momento de su vida una cardiopatía de expresión clínica variable [3].

Es por ello que el Laboratorio de Chagas del Instituto de Fisiología en la Cátedra de Física Biomédica de la Facultad de Ciencias Médicas de la Universidad Nacional de Córdoba, en la búsqueda de posibles tratamientos utiliza ratones albinos suizos en los que se estudia el tejido muscular para cuantificar el infiltrado inflamatorio.

Los ratones fueron mantenidos en condiciones controladas de luz (12 horas-luz y 12 horas-oscuridad), temperatura (23°C a 27°C) y humedad relativa (45% a 65%), y alimentados con ración comercial y agua ad libitum. Todos los procedimientos han sido aprobados por el Comité Institucional para el Cuidado y Uso de Animales de Laboratorio de la Facultad de Ciencias Médicas de la Universidad Nacional de Córdoba [4].

El proceso experimental consiste en la realización de la infección de los ratones con las distintas cepas del Tripanosoma Cruzi, luego de ello se sigue con la aplicación de un protocolo que consiste en la evaluación de muestras de sangre en determinadas fechas, controles de ECG y recuento de parásitos para finalizar con la extracción de muestras de tejido muscular para su análisis en microscopio.

## *A. Estudio histopatológico*

Se toman muestras de tejido (corazón, músculo esquelético, hígado, bazo, tejido adiposo, pulmón, riñones, cerebro e intestino) de los ratones infectados, las que son fijadas en formol bufferado (10%) y embebidas en parafina. Los cortes de 5 micrones (μm) de espesor son coloreados con hematoxilina-eosina. Un total de 3 cortes de cada órgano de cada animal (para el análisis estadístico n=3 por grupo) son analizados en microscopio con objetivos de 4x, 10x, 20x y 40x. Se toman como controles secciones de corazón, músculo esquelético, hígado, bazo, tejido adiposo, pulmón, riñones, cerebro e intestino de ratones no infectados (n=3). Las imágenes también son analizadas en búsqueda de la presencia de infiltrados inflamatorios y nidos de amastigotes.

# *B. Cuantificación de infiltrados inflamatorios*

Para cuantificar el área cubierta por infiltrados inflamatorios, se analizan las fotografías digitales tomadas con un aumento 4x en el programa AxioVision (versión 4.0) [5]. Para ello se toma como 100% el área total del corte de cada uno de los tejidos y se cuantifica el porcentaje de la misma cubierta por infiltrados. El proceso de selección de las zonas afectadas es manual Fig. 1.

Debido a esto el resultado estará supeditado a la valoración subjetiva que realice el personal/investigador que opera el software al incluir o excluir las áreas con existencia del tejido para análisis.

Los valores asociados al porcentual inflamatorio resultante de cada imagen, son ingresados manualmente en planillas Excel dónde se realizan cálculos intermedios para obtener la información referida a los totales por grupo de muestras. Esta información es nuevamente ingresada en forma manual en la herramienta de análisis estadístico, Infostat [6], cuyo resultado será utilizado para las conclusiones finales.

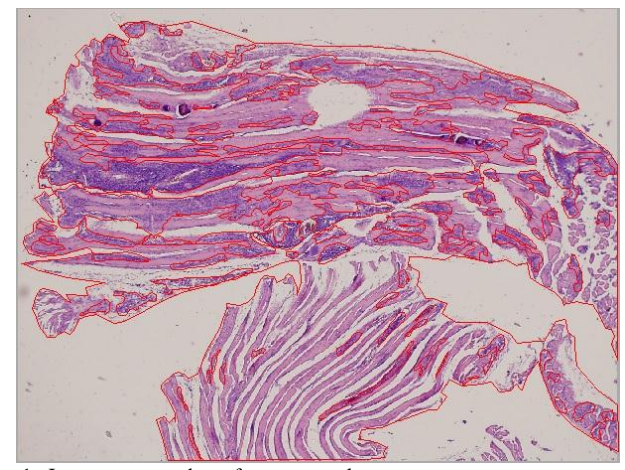

Fig. 1. Imagen procesada en forma manual.

Basados en el estado actual del arte en relación al trabajo realizado en el laboratorio surge la necesidad de diseñar un sistema informático que brinde soporte a las etapas involucradas en el procesamiento de las imágenes referidas, el que permitiría obtener una mayor precisión en los resultados y un importante ahorro de tiempo en el procesamiento de las muestras en comparación con la ejecución manual que se realiza actualmente; lo que conllevará a una evaluación más eficiente de los tratamientos ensayados, siempre pensando en mejorar la calidad de vida de los futuros pacientes.

## *C. Objetivos*

Se plantean los siguientes objetivos específicos:

#### *1) Automatizar el proceso de cuantificación*

Automatizar el proceso de cuantificación del infiltrado inflamatorio mediante el empleo de técnicas de procesamiento de imágenes.

#### *2) Utilizar Matlab y Simulink [7]*

Emplear Matlab, Simulink y el Toolbox para Procesamiento de Imágenes como herramientas para la elaboración del algoritmo final de procesamiento.

# III. PROCESAMIENTO DIGITAL DE IMÁGENES

Con el uso de Matlab y su Image Processing Toolbox [8] y [9], se realizaron transformaciones geométricas, filtros morfológicos y análisis de histogramas, con el fin de implementar un algoritmo que permita cuantificar el infiltrado inflamatorio, cuyo diagrama de flujo se presenta en la Fig 2

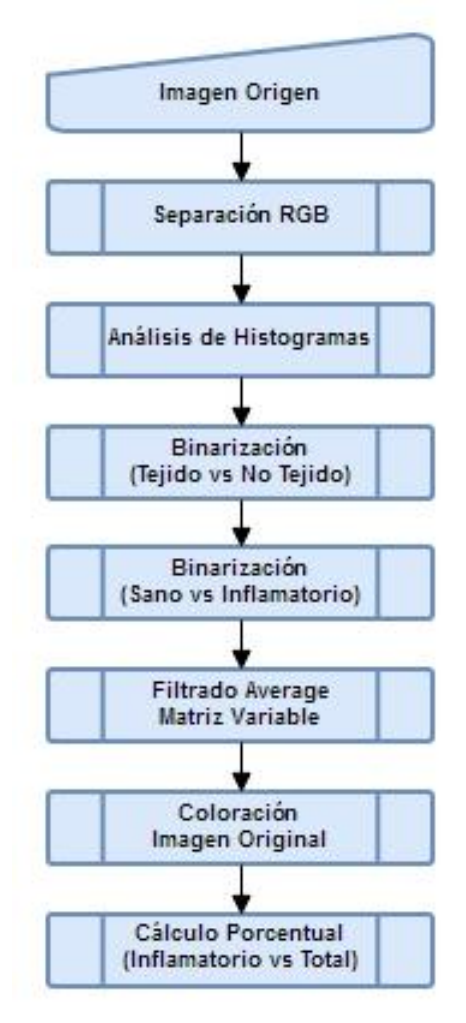

Fig. 2. Diagrama de flujo del algoritmo desarrollado

El trabajo de procesamiento se realiza sobre imágenes formato TIF; Fig. 3, obtenidas del sistema fotográfico montado sobre el microscopio Olympus IX81.

Para los pasos posteriores es necesario establecer que representa cada color presente en la imagen original, donde las zonas claras en la imagen representan lo que denominara No-Tejido, las zonas de color violeta serán Tejido Sano; y las zonas más oscuras indican presencia de Infiltrado Inflamatorio.

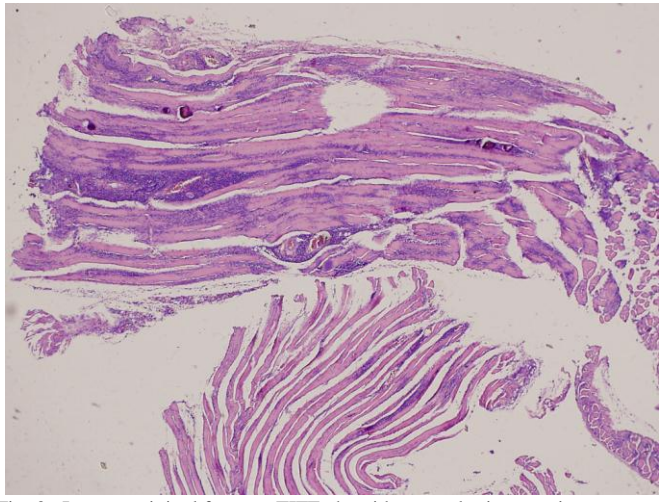

Fig. 3. Imagen original formato TIFF obtenidas con el microscopio.

En virtud de que el procesamiento digital se realiza sobre imágenes en tono de grises, es necesario separar la imagen RGB en las tres capas de colores primario. El resultado será entonces la existencia de tres matrices, una asociada al color Rojo, otra al Verde y una última al Azul. En éstas se mantiene el valor de luminancia y se elimina la información de tono y saturación de la imagen original.

Para poder diferenciar los distintos tejidos presentes en la captura digital, se utiliza umbralización, método empleado para segmentación de imágenes. [10]

Este método requiere confeccionar un histograma [11] para cada capa de color primario y mediante el análisis de los mismos poder identificar umbrales que permitan agrupar puntos de la imagen con características similares.

La existencia en el histograma de un valle entre dos picos, indicará el valor umbral que puede ser usado para aplicar un proceso de binarización.

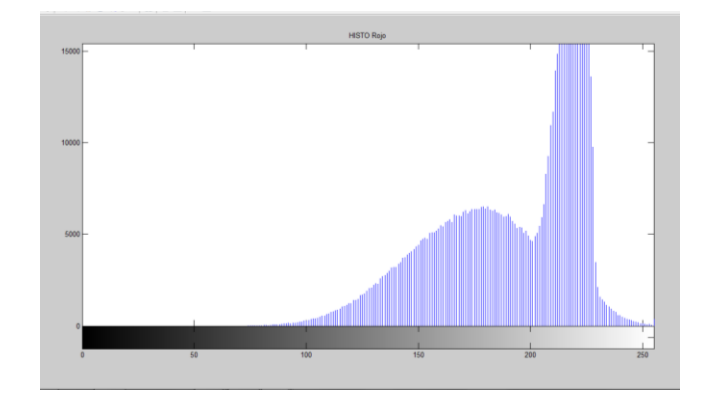

Fig. 4. Histograma de la capa color Rojo para determinar Zonas de Tejido Sano vs No tejido

Para poder identificar en la imagen las zonas de tejido y de no-tejido analizamos el histograma de la capa de color Rojo, Fig. 4. Por otro lado para poder separar el tejido sano del que presenta infiltrado inflamatorio utilizamos el mismo método con el histograma de la capa de color Verde. Fig. 5

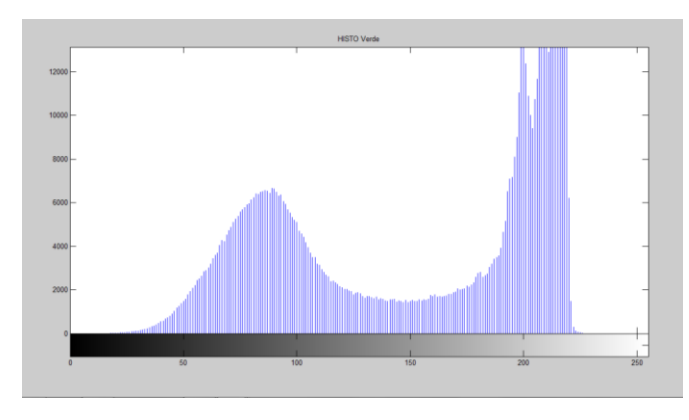

Fig. 5. Histograma del mapa de color Verde para determinar Zonas de Tejido Sano vs Infectado

Tendremos entonces tres intervalos de selección como se presentan en la Tabla I.

Donde los valores mínimos y máximos surgieron del análisis de varias imágenes, destacando que éstos serán de referencia, pero con la posibilidad de ser ajustados con cada lote de imágenes.

Los valores de luminancia de los valles que se visualizan en los dos histogramas, serán los umbrales con los cuales se realizará el proceso de binarización, Fig. 6, del cual obtendremos dos imágenes cuyos pixeles tendrán dos valores posibles de luminancia, 1 para aquellos que son mayores al umbral en la imagen original y 0 para los menores.

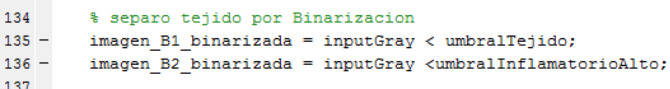

Fig. 6. Proceso de binarización implementado sobre MatLab.

 $133$ 

Como resultado del proceso anterior, se determina en primera instancia una imagen en dónde se separa Tejido vs No Tejido (Imagen\_B1\_Binarizada) Fig. 7. En ésta se aprecian pixeles individuales (No Tejido) dentro de las zonas de tejido y viceversa; lo cual requiere una homogeneización para cada área (Tejido/No Tejido) que implica la necesidad de aplicar un filtro.

TABLA I INTERVALOS PARA SELECCIÓN DE TEJIDOS

| Tipo                    | Mínimo | Máximo     |
|-------------------------|--------|------------|
| No Tejido               | 200    | 255        |
| Tejido Sano             | 160    | <b>200</b> |
| Infiltrado Inflamatorio | 80     | 160        |

Los números representan el intervalo de luminancia para la selección de tejido.

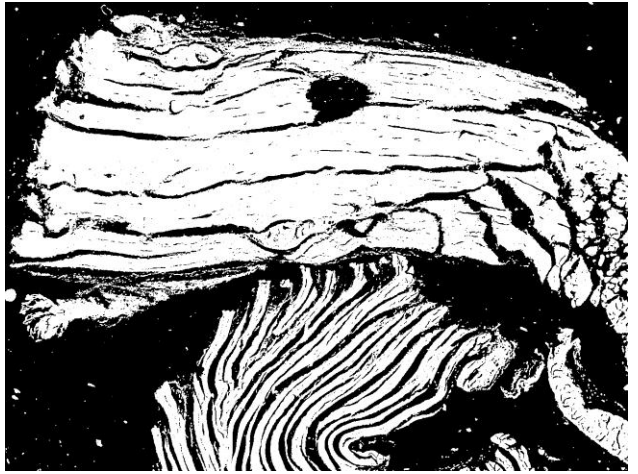

Fig. 7. Imagen B1 Binarizada. Resultado del proceso Tejido vs No-Tejido.

Luego de evaluar las distintas opciones de filtros disponibles se eligió el tipo promedio (average) [12].

La función de filtrado requiere dos parámetros de entrada, por un lado la imagen propiamente dicha, y por otro la dimensión de la matriz de exploración, cuyo valor es determinado por el usuario del sistema.

```
150
        % filtrado promedio
151
        I3 = imfilter(imagen B1 binarizada, fspecial('average', [tam tam]));
152
              imfilter(imagen_B2_binarizada,fspecial('average',[tam tam]));
153 -I4 =154
```
Fig. 8. Filtrado tipo promedio sobre las imágenes binarizadas.

El procedimiento de filtrado también se aplica a la imagen binarizada Tejido Sano/Infiltrado Inflamatorio (Imagen\_B2\_Binarizada), Fig. 9.

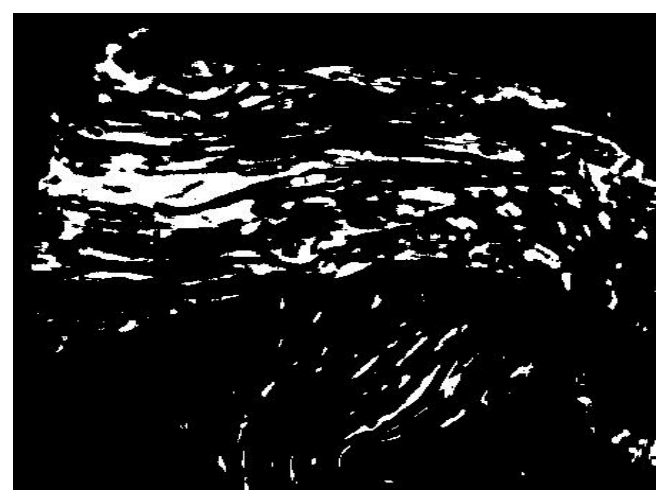

Fig. 9. Imagen B2 Binarizada con filtro average aplicado.

En la etapa siguiente del procesamiento se realiza un barrido de la imagen binarizada Tejido/No Tejido, con el fin modificar el color de los pixeles de la imagen original, Fig. 10.

Para este proceso se enmascara la imagen de origen con las binarizadas, con el fin de modificar el color final de los pixeles que componen la primera. Por lo tanto se pintan de color Gris aquellos que representan las zonas de No-tejido; cuyo valor de luminancia es 0 en la imagen binarizada

## (Imagen\_B1\_Binarizada), y con amarrillo los restantes.

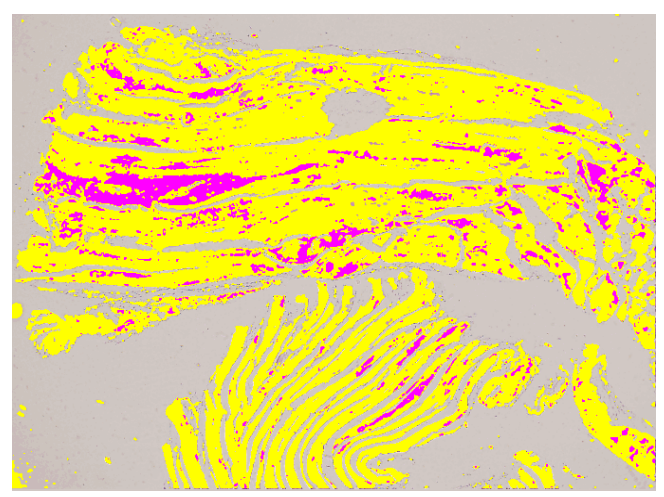

Fig. 10. Imagen Final. Identificación Tejido Sano – Infiltrado Inflamatorio.

A continuación en esta imagen intermedia se aplica un nuevo de proceso de enmascarado para identificar con color fucsia los pixeles que indican existencia de infiltrado inflamatorio, con valor de luminancia igual a 1 en la segunda imagen binarizada (Imagen\_B2\_Binarizada).

Para finalizar el proceso de cuantificación, se obtienen los valores porcentuales finales en base al conteo de píxeles de la imagen final, Fig. 11.

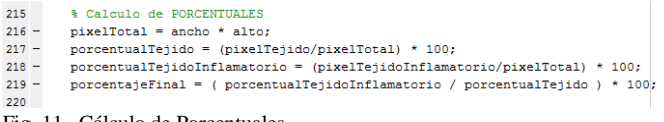

Fig. 11. Cálculo de Porcentuales.

En la Tabla II se presentan valores obtenidos del procesamiento de la imagen de referencia, donde se indica cual es el porcentaje de tejido presente en la muestra, el porcentaje de tejido sano referido al anterior, y el valor más importante, el porcentaje de tejido en el cual se visualiza el infiltrado inflamatorio, relativo a la cantidad de tejido presente en la muestra.

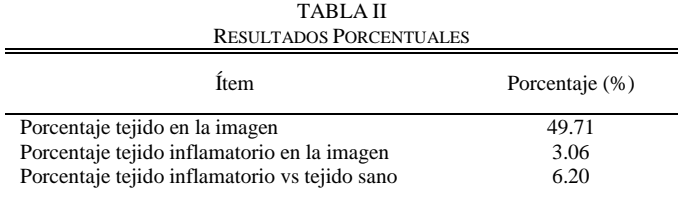

# IV. RESULTADOS

En una primera instancia del análisis de los histogramas de diferentes imágenes, se obtuvieron valores de referencia de los umbrales a emplear en la segmentación para distintos tejidos.

En la Tabla I se consignan los valores de umbral mínimos y máximos, los que podrán ser ajustados para cada lote de imágenes.

 Por lo tanto el investigador inicia el procesamiento utilizando los valores de referencia, y de ser necesario ajusta los umbrales y realiza nuevamente el procesamiento hasta lograr un valor aceptable que podrá ser replicado al resto del lote. Esto es debido a que las muestras de tejido se ven afectadas por factores asociados a las etapas de preparación (corte del tejido, tinción y montaje sobre el vidrio) y obtención (intensidad y el color de la luz del microscopio).

Con la lógica de procesamiento desarrollada se evaluaron posteriormente 200 imágenes de diferentes tipos de tejido para poder determinar los umbrales con los cuales se obtenían los resultados esperados por los investigadores, presentados en la Tabla III.

TABLA III UMBRALES OBTENIDOS POR TIPO DE TEJIDO

| Tipo                                | Umbral<br>Inflamatorio |            | Umbral<br>Tejido Sano |            | Umbral No<br>Tejido |     |
|-------------------------------------|------------------------|------------|-----------------------|------------|---------------------|-----|
|                                     | Rango                  |            | Rango                 |            | Rango               |     |
| Músculo<br>Esquelético<br>Sano      | 0                      | $114 + 12$ | $186 + 5$             | $192 + 5$  | $196 + 3$           | 255 |
| Músculo<br>Esquelético<br>Infectado | $\Omega$               | $153 + 15$ | $181 + 16$            | $198 + 12$ | $207 + 17$          | 255 |
| Corazón<br>Sano                     | $\Omega$               | $121 + 22$ | $187 + 4$             | $193 + 5$  | $199 + 3$           | 255 |
| Corazón<br>Infectado                | 0                      | $143 + 15$ | $170+19$              | $188 + 17$ | $196 + 14$          | 255 |

#### **V.** CONCLUSIONES

Del trabajo realizado hasta la fecha se logró implementar un algoritmo basado en una secuencia de operaciones de procesamiento a realizar sobre las imágenes con el fin de poder separar los tejidos involucrados en la evaluación.

Surgió la necesidad de ofrecer al usuario la posibilidad de ajustar los umbrales para diferenciar los distintos tejidos; sin esta funcionalidad no es posible obtener un resultado aceptable en el procesamiento de imágenes debido a las distintas condiciones presentes en las etapas de preparación de la muestra de tejido y obtención de la captura digital.

Si bien no se cuenta con imágenes de referencia (Gold\_Standard), se trabajó en forma conjunta con los investigadores en la validación del proceso y los resultados obtenidos.

En la etapa siguiente de nuestro desarrollo en relación al procesamiento de las imágenes debemos poder cuantificar los infiltrados en cortes de tejido separados en más de una captura digital.

Además es posible reemplazar la primera etapa de segmentación con análisis de histograma, por segmentación mediante el uso del método de Otsu para la determinación automática del primer umbral, lo que llevaría a una disminución de los parámetros a modificar por el Investigador.

El próximo paso de desarrollo del proyecto incluye la implementación de un repositorio unificado de imágenes y sus respectivos metadatos, con el fin de facilitar su identificación y clasificación por distintos criterios (aislamientos/cepas del virus, órganos/tipos de tejidos infectados, tratamientos aplicados, fechas, entre otros), en busca de optimizar el trabajo

en equipo por parte de los especialistas; evitando el traspaso de imágenes entre estaciones de trabajo e incluso reprocesamientos de imágenes ya analizadas anteriormente

### **REFERENCES**

- [1] Sicca RE, Gonzalez Cappa SM, Sanz OP, Mirkin G, "Peripheral nervous system involvement in human and experimental chronic American Trypanosomiasis". Ed. Francia: Bul Soc Pathol Exot, 1995, pp.156-163.
- [2] Lo Presti MS, Esteves BH, Moya D, Bazán PC, Strauss M, Báez AL, Pizzi R, Quispe Ricalde MA, Valladares B, Rivarola HW, Paglini-Oliva PA. (2014, May) Circulating Trypanosoma cruzi populations differ from those found in the tissues of the same host during acute experimental infection. [Online]. 133, pp. 98-109. Available: <https://www.ncbi.nlm.nih.gov/pubmed/24560963>
- [3] Higuchi ML, Benvenuti LA, Reis MM, Metzger M. (2003, October) Pathophysiology of the heart in Chagas disease: current status and new developments. [Online]. 60(1), pp. 96-107. Available: https://www.ncbi.nlm.nih.gov/pubmed/14522411
- [4] Tolosa de Talamoni N, Moya M, Martini C, et al. (2013, July). Reglamentación para el cuidado y uso de animales de experimentación en dependencia de la Facultad de Ciencias Médicas y Facultad de Odontología. Comité Institucional para el Cuidado y Uso de Animales de Laboratorio. Universidad Nacional de Córdoba. Argentina. [Online] Available:

[http://secyt.webs.fcm.unc.edu.ar/files/2013/07/Reglamento\\_para\\_el\\_Cuid](http://secyt.webs.fcm.unc.edu.ar/files/2013/07/Reglamento_para_el_Cuidado_y_Uso_de_Animales_de_Laboratorio1-2.pdf) [ado\\_y\\_Uso\\_de\\_Animales\\_de\\_Laboratorio1-2.pdf](http://secyt.webs.fcm.unc.edu.ar/files/2013/07/Reglamento_para_el_Cuidado_y_Uso_de_Animales_de_Laboratorio1-2.pdf)

- [5] AxioVision. Image-processing and analysis system. Available: https://www.zeiss.com/microscopy/int/products/microscopesoftware/axiovision.html
- [6] InfoStat. Software Estadístico. Available: http://www.infostat.com.ar
- [7] Rodriguez MG. Introducción rápida a Matlab y Simulink. Ed. España: Ediciones Diaz de Santos, 2003, pp.1-112.
- [8] MathWorks Image Processing Toolbox. Available: http://www.mathworks.com/products/image/features.html
- [9] Cuevas E. Procesamiento Digital de Imágenes con Matlab y Simulink. Ed. España: Ra-Ma, 2010, pp. 1-815.
- [10]Cattaneo CA, Larcher LI, Ruggeri AI, Herrera AC, Biasoni EM. (2011, November) Métodos de Umbralizacion de Imágenes Digitales Basados en Entropia de Shannon y Otros. [Online]. Available: http://www.cimec.org.ar/ojs/index.php/mc/article/viewFile/3951/3868
- [11]MathWorks Image Processing. Function imhist. Available: https://www.mathworks.com/help/images/ref/imhist.html
- [12]MathWorks Image Processing. Function imfilter. Available: http://www.mathworks.com/help/images/ref/imfilter.html